# **Recording Loan Payments in QuickBooks**

# **Aim**

The aim of this paper is to give the reader an understanding of how to correctly record the loan payments in QuickBooks.

In my paper "Handling Purchases and Trade-ins of Motor Vehicles in QuickBooks", the transaction revolved around the purchase of a motor vehicle with an amount borrowed of \$37,845 (including borrowing costs). This paper picks up from there, and shows how the loan repayments are recorded to correctly account for the interest on the loan and the reduction of the loan value in the balance sheet.

### **Versions**

This paper was written using QuickBooks 2012-13. The procedures can be used in all versions of QuickBooks.

# **Type of Loan**

For the purposes of this exercise, there are two "categories" of loan applicable here:

- A loan where you get a statement showing interest paid. These are generally from Banks, but not always. The statements come anywhere from monthly to six monthly. The distinguishing feature is that you get a statement showing the interest component;
- A loan where there is no statement. You will need to ask your finance provider for an amortization or interest schedule. Not all finance companied will provide these, so you may need to ask your accountant to prepare one for you. To do this, your accountant will need to see the loon documentation.

# **Commencing Balances**

From the "Handling Purchases and Trade-ins of Motor Vehicles in QuickBooks" paper, the Balance Sheet and the Chart of Accounts should look like this:

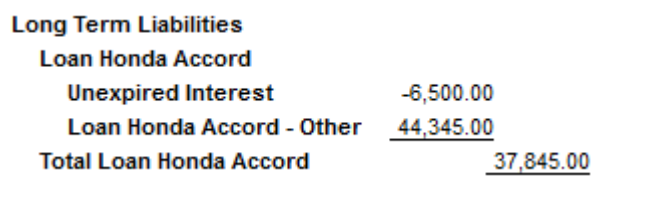

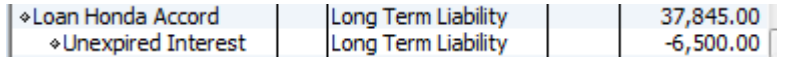

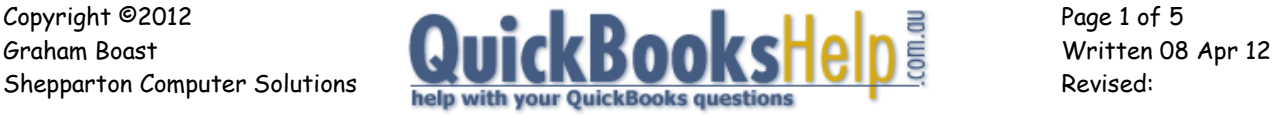

Note that unexpired interest is a sub-account, so note how the balances show in a different way in the Balance Sheet and the Chart of Accounts.

You will also need to set up an expense account for the loan interest and the loan administration fees. I have added sub-accounts for each.

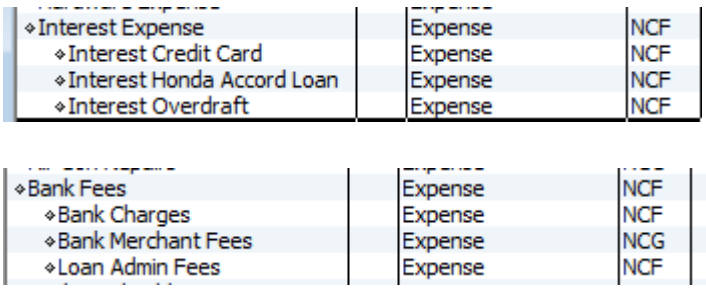

# **LOANS WITH STATEMENTS**

A loan statement will look something like this:

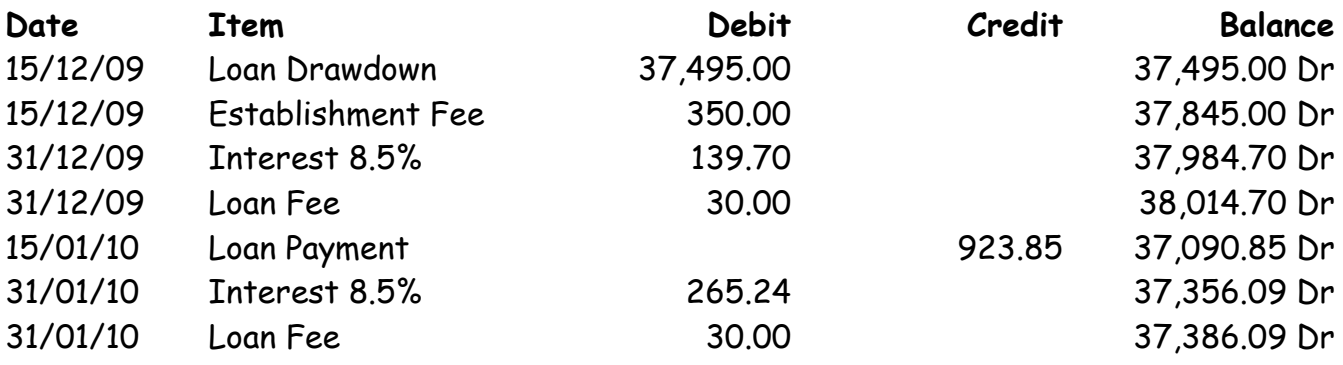

Unlike any other transaction in QuickBooks, these transactions are best handled by entering the transaction as a journal entry via Company > Make General Journal Entry. The Loan Drawdown and the Establishment Fee does not need to be recorded as it was recorded when the vehicle was initially purchased.

#### **Entering Interest Expenses**

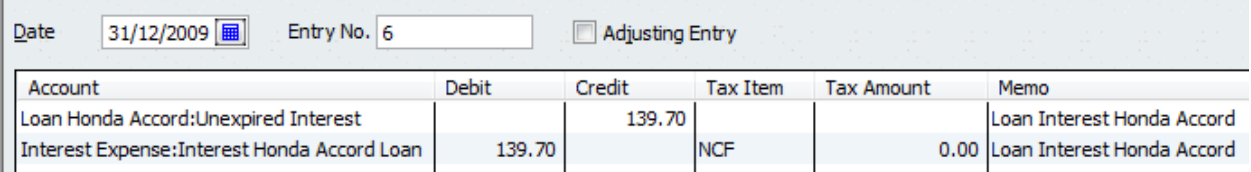

Make sure the debits and credits are entered correctly and that the NCF tax code is only on the Interest Expense line of the journal.

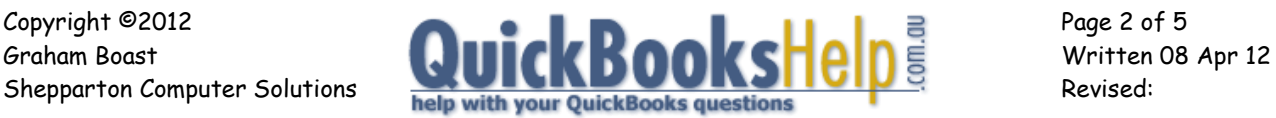

# **Entering Loan Fees**

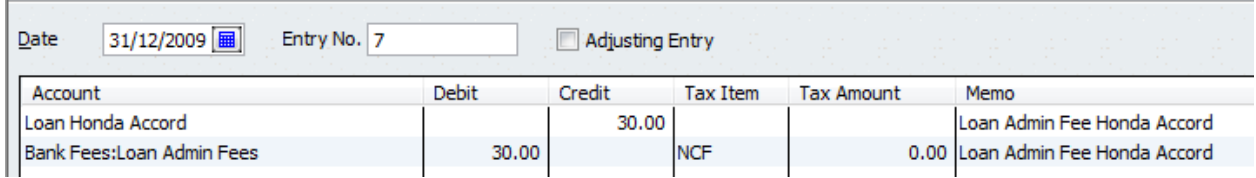

Again, make sure the debits and credits are entered correctly and that the NCF tax code is only on the Loan Admin Fee line of the journal.

#### **Entering the Loan Payment**

This will normally be automatically deducted from the business cheque account. It is best recorded via the "Write Cheques" screen. This transaction can be set up as a memorised transaction.

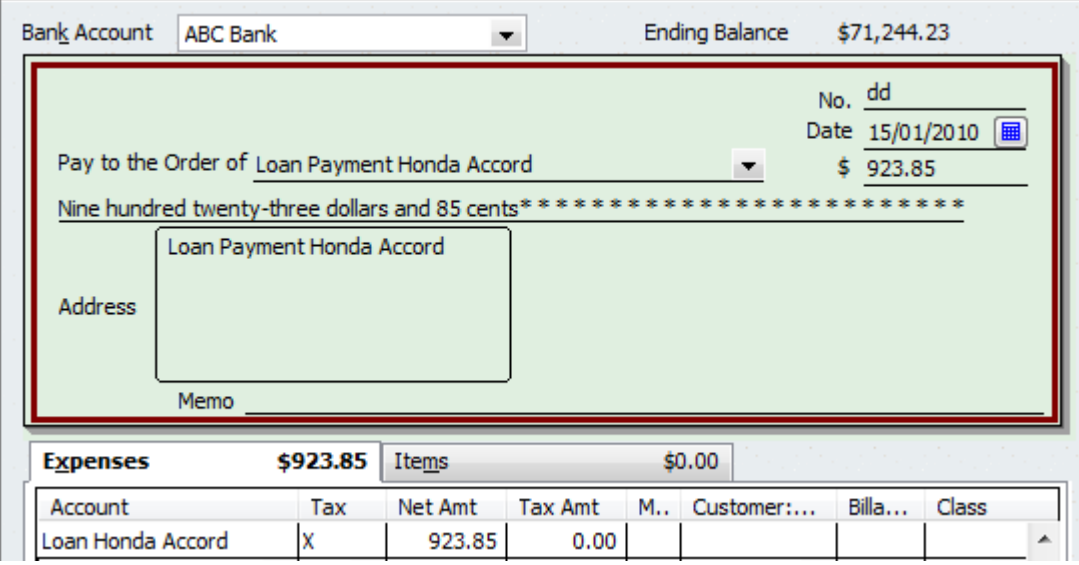

Note that the tax code is either blank or "X" (see my paper "Understanding and Using QuickBooks Tax Codes"). NCF is wrong!

#### **Viewing Transactions in the Register**

Double-click the unexpired interest account (chart of accounts) to show the register.

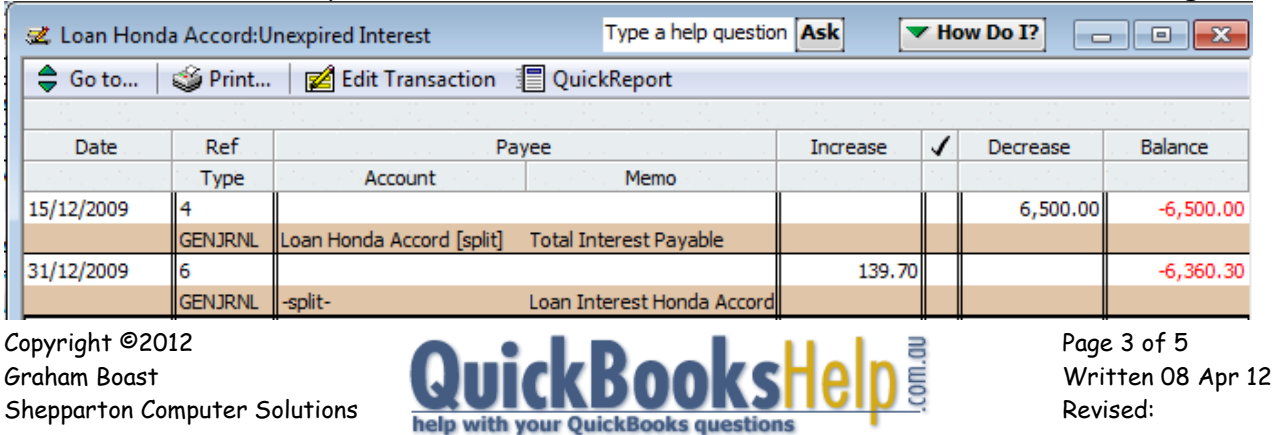

The main Loan Honda Accord Account looks like this. Note that this account also shows the transactions of the Unexpired Interest Sub-account.

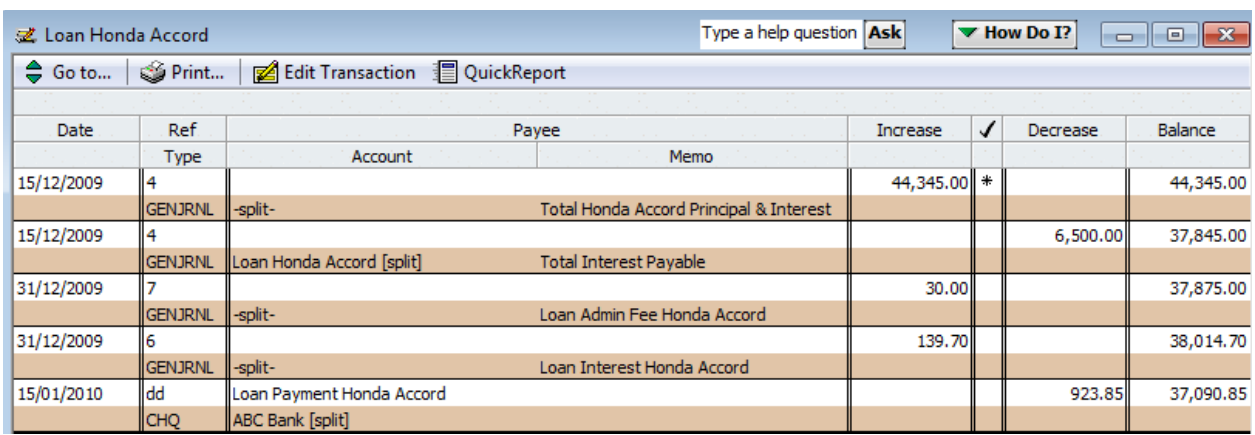

The Balance Sheet should also match the balance shown on the statement. This Balance Sheet is dated 15/01/2010 and agrees with our statement.

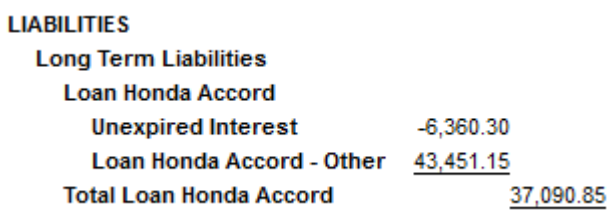

These statements can (and should!) be reconciled using the QuickBooks "Banking > Reconcile" feature.

# **LOANS WITHOUT STATEMENTS**

Loan from Finance Companies and some bank loans often don"t have statements; you will need to request an amortization or interest schedule from the lender or ask your accountant for one. This schedule doesn"t include the Establishment Fee as with this type of loan it is usually paid up front. The schedule looks like this:

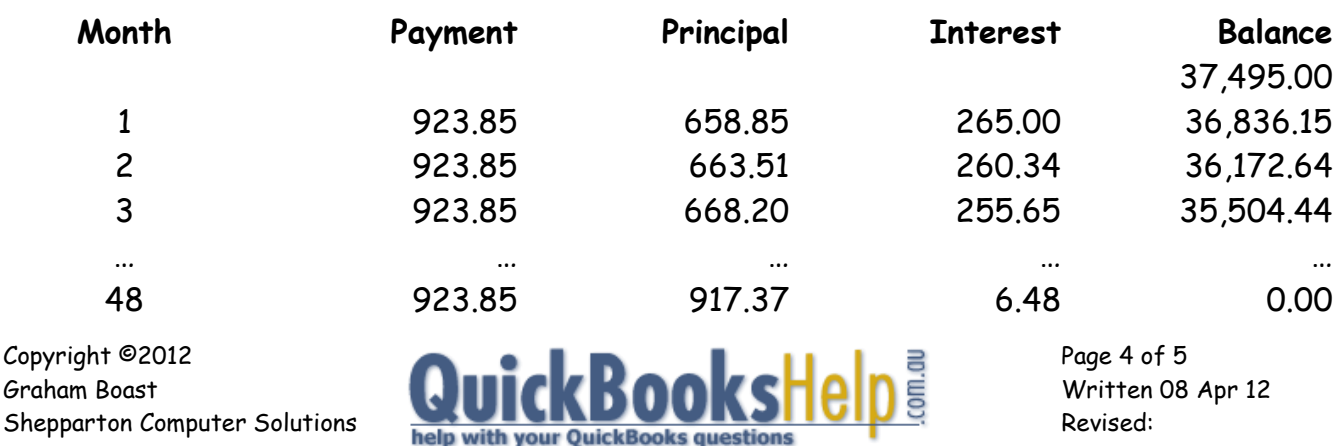

The first transaction is entered from the business cheque account as follows:

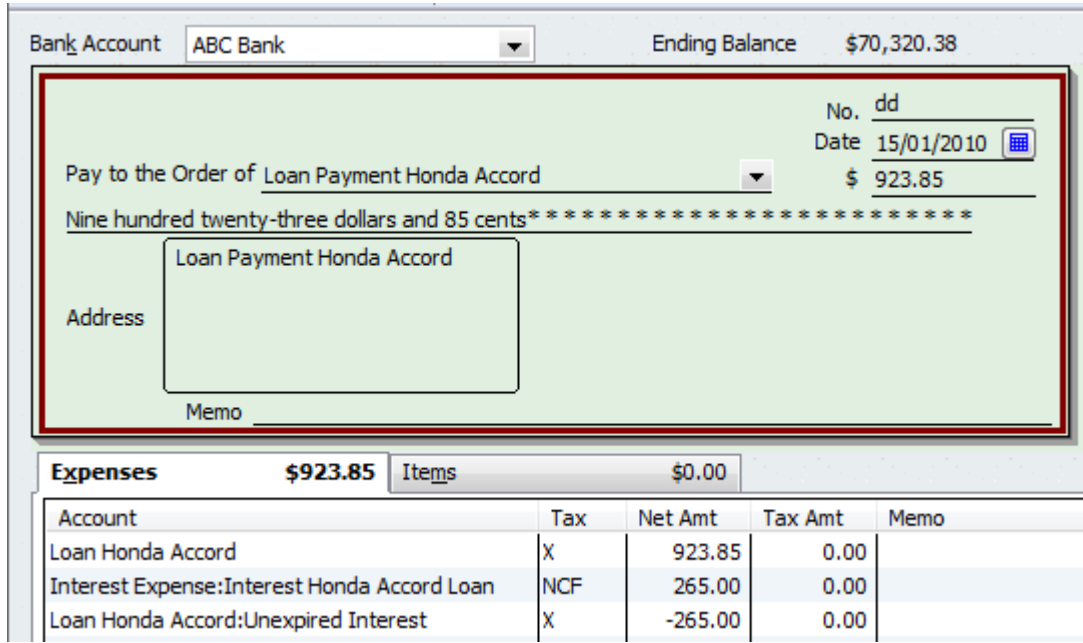

With subsequent payments, the 2<sup>nd</sup> and 3<sup>rd</sup> lines of the allocation are changed according to the schedule: \$260.34 in the 2<sup>nd</sup> payment; \$255.65 in the 3<sup>rd</sup> payment and down to  $$6.48$  in the  $48<sup>th</sup>$  payment.

After each payment, the balance on the Balance Sheet should be checked against the balance on the amortization schedule.

Balance Sheet at 15/01/2010

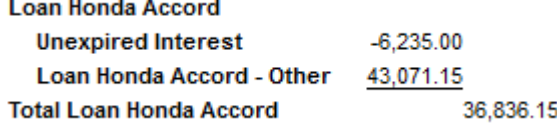

**-- End --**

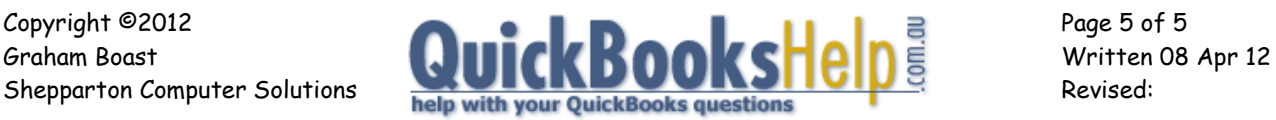